# **Importovanie archívnych databáz z verzií pre OS/2**

## Importovanie archívnych databáz z D2000 V3.65 (OS/2)

Pre prechod z verzie D2000 V3.65 (OS/2) na verziu D2000 V4.XX (Windows NT) bez straty historických údajov z archívnych databáz boli vytvorené dve metódy prenosu údajov do nových databáz :

- [On-line import archívnej databázy](#page-0-0) program na on-line prevod údajov z archívu OS2 do NT dokáže íta archívnu databázu vo formáte SQL GUPTA a poskytuje dáta archívnemu procesu, ktorý ich v režime on-line zapisuje do aktuálneho archívu. Táto metóda umožuje úplný prevod archívnych údajov medzi platformami OS2 a NT.
- [Konverzia trezorov](#page-0-1) a následný [on-line import trezorových databáz](https://doc.ipesoft.com/pages/viewpage.action?pageId=1541769) konverzný program konvertuje a spája v režime off-line [trezorové databázy](https://doc.ipesoft.com/pages/viewpage.action?pageId=1541748) vytvorené vo formáte SQL GUPTA do formátu SQL Sybase. Proces [D2000 Archiv](https://doc.ipesoft.com/pages/viewpage.action?pageId=1544945) dokáže v režime on-line importova trezorové databázy do aktuálnej archívnej databázy.

#### <span id="page-0-0"></span>**On-line import archívnej databázy**

Program **LoadOS2Arc** íta archívnu databázu vytvorenú vo formáte SQL GUPTA, konvertuje dáta do formátu používaného v aktuálnom archíve a poskytuje ich archívnemu procesu. Pre svoju prácu vyžaduje inštaláciu SQLBase Server 5.2.1 for Windows NT.

### **Postup pri importe :**

- 1. Po konverzii konfiguranej databázy sa odštartuje systém. Archív si v prázdnej archívnej databáze vytvorí štruktúry zodpovedajúce konfigurácii archívnych hodnôt.
- 2. TELL príkazom [IMPORT\\_DATA](https://doc.ipesoft.com/display/D2DOCV11SK/Tell+-+syntax+povelov#Tellsyntaxpovelov-import_data) z procesu [D2000 Application Manager](https://doc.ipesoft.com/pages/viewpage.action?pageId=1544939) sa aktivuje proces [D2000 Archiv](https://doc.ipesoft.com/pages/viewpage.action?pageId=1544945) na príjem dát.
- 3. Databáza urená na import sa premenuje na "MENO\_ARCHIVU".DBS (meno nesmie obsahova podiarnik meno s podiarnikom je pre použitú verziu SQLBase neprípustné) a umiestni sa do adresára "MENO\_ARCHIVU". Adresár "MENO\_ARCHIVU" musí by vytvorený v adresári urenom parametrom **dbdir** v SQL.INI.
- 4. Odštartuje sa DBNT5SV.EXE (SQLBase Server 5.2.1 for Windows NT). Cez menu Display/Databases sa dá skontrolova otvorenie archívnej databázy.
- 5. Odštartuje sa program na import databázy **LoadOS2Arc** s nasledovnými parametrami :
	- APL = MEN0\_APLIKACIE
	- ARC = MENO\_ARCHIVU napr. ak sa používa v systéme len jeden archív, meno je SELF
	- SRV = MENO\_SERVERU\_GUPTA nepovinný parameter (Default hodnota je SERVER1)
- 6. Po skonení importu sa TELL príkazom [STOP\\_IMPORT\\_DATA](https://doc.ipesoft.com/display/D2DOCV11SK/Tell+-+syntax+povelov#Tellsyntaxpovelov-stop_import_data) deaktivuje vlastnos procesu [D2000 Archiv](https://doc.ipesoft.com/pages/viewpage.action?pageId=1544945) prijíma externé dáta.

Zapísané externé dáta nespôsobujú v archíve spätné prepoty štatistických hodnôt. Všetky importované dáta majú v archívnych príznakoch nastavený atribút **LoadData.**

#### <span id="page-0-1"></span>**Konverzia trezorov z OS/2 do NT**

Konverzný program vyžaduje inštaláciu

- 1. Sybase Adaptive Server Anywhere Database Engine.
- 2. SQLBase Server 5.2.1 for Windows NT.

Program TrezorCnv je urený na konvertovanie [trezorových databáz](https://doc.ipesoft.com/pages/viewpage.action?pageId=1541748) vytvorených vo verzii D2000 V3.11 a V3.65 ( OS/2, SQL Gupta). Umožuje spája viac trezorov do jedného. Výsledkom je nová trezorová databáza vo formáte zhodnom s trezorovými databázami používanými v D2000 V4.xx (Windows NT, SQL Sybase). innos programu je riadená skriptom, ktorý sa nachádza v súbore CONVERT.TXT v aktuálnom adresári. Skript má dve asti. V prvej asti (SETTINGS) sa nachádzajú nastavenia platné poas vykonávania celého skriptu. Druhá as (WORK) obsahuje postupnos inností riadiacich vytváranie trezorovej databázy.

#### **Príklad riadiaceho skriptu:**

```
[SETTINGS] 
ParalelWork = NO 
MaxBatchSize = 50000 
DriverName = Adaptive Server Anywhere 6.0 
TrezorCompressPath =d:\Trezor\Compress 
TrezorPath = d:\Trezor 
TemplateDir = d:\D2000\Templates 
SqlBaseDir = d:\SqlBase 
TrezorVer = Ver3.11 ; Ver3.65
[WORK] 
NEW = d:\TREZOR.OLD\A990201d.dbs 
ADD = d:\TREZOR.OLD\A990206m.DBS 
ADD = d:\TREZOR.OLD\A990212k.DBS 
ADD = d:\TREZOR.OLD\A990217v.DBS 
ADD = d:\TREZOR.OLD\A990224c.DBS 
CORRECT = d:\TREZOR.OLD\C990201d.DBS 
CORRECT = d:\TREZOR.OLD\C990206m.DBS 
CORRECT = d:\TREZOR.OLD\C990212k.DBS 
CORRECT = d:\TREZOR.OLD\C990217v.DBS 
CORRECT = d:\TREZOR.OLD\C990224c.DBS 
PACK 
END
```
#### **Parametre v asti SETTINGS:**

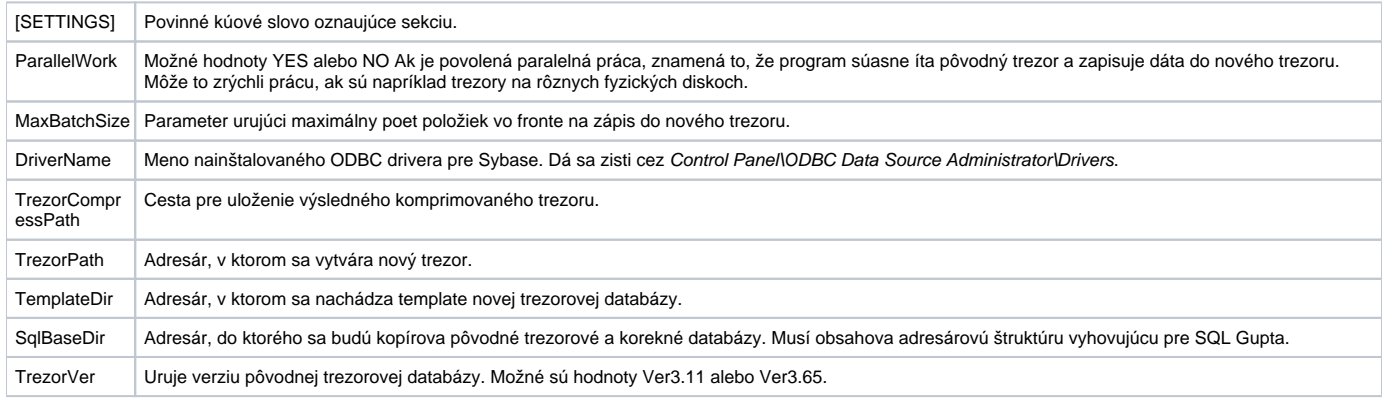

### **Parametre v asti WORK:**

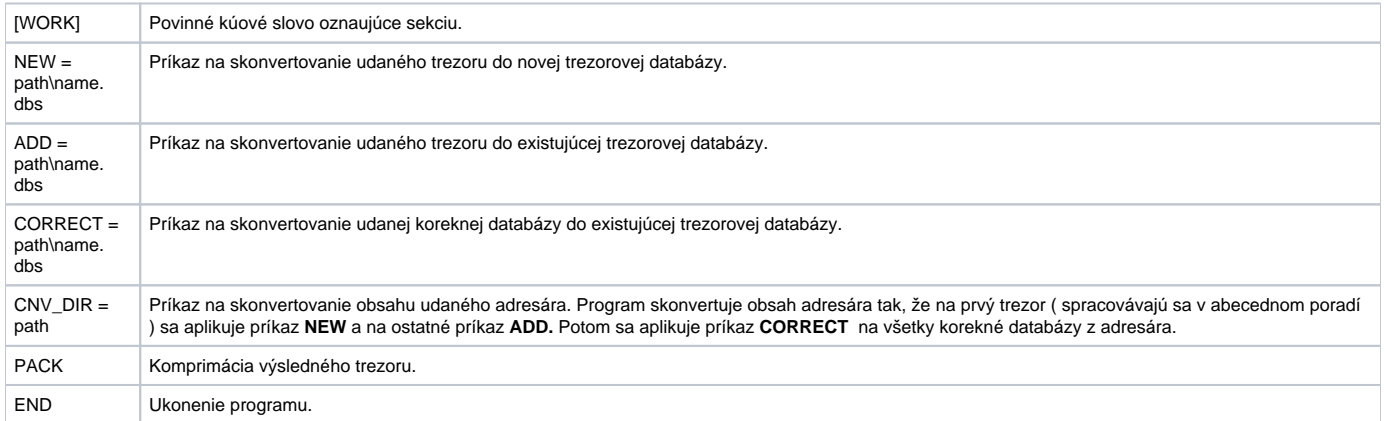

**Poznámka:** 

Príkaz:

#### **CNV\_DIR = d:\TREZOR.OLD**

umožuje nahradi nasledovné príkazy:

NEW = d:\TREZOR.OLD\A990201d.dbs ADD = d:\TREZOR.OLD\A990206m.DBS ADD = d:\TREZOR.OLD\A990212k.DBS ADD = d:\TREZOR.OLD\A990217v.DBS ADD = d:\TREZOR.OLD\A990224c.DBS CORRECT = d:\TREZOR.OLD\C990201d.DBS CORRECT = d:\TREZOR.OLD\C990206m.DBS CORRECT = d:\TREZOR.OLD\C990212k.DBS CORRECT = d:\TREZOR.OLD\C990217v.DBS CORRECT = d:\TREZOR.OLD\C990224c.DBS